# **CASE COST MANAGEMENT SYSTEMSYSTEM PROGRAM UPDATED AS OF AUGUST 2016**

## Pages

- 1Overview of our new system
- 2Overall instruction for Time and Expense
- 3Sample Time submission
- 4Sample Expense index with instructions on backup data
- 5Sample Expense index
- 6Login page
- 7Set up of employee
- 8Posted submissions
- 9Sample time submission
- 10Sample expense submission

# **Overview of our new system**

# **Gaining Access**

To gain access to the system you must first complete a data sheet. There is a link for the data sheet on the login screen. (See page 7)Once you have completed the data sheet please email it to us and we will issue your firm a username, password and partner signature number. The partner signature number will only be sent to the partner listed on the data sheet.

# **Setting up Employees**

 Once you have logged in to the system, your first step will be to set up any and all employees that you will be submitting time for.You will need to issue each employee an employee code. Most people use the employees' initials.All of the employee information can be edited after they have been set up.

# **Time and Expense submissions**

 All time and expenses need to be submitted timely.Please see samples for time and expense submissions.

# **Unfinished submission**

 All of your submissions that have not been finalized and submitted appear here.This is a good way to double check that youe submission was successfully uploaded.

# **Active submissions**

 All of your submissions that are under review by our firm appear here.Once the submission has posted you will receive a notification email.

# **Reports**

 You have the ability to run critical reports for your firm.You will be able to clearly see the total amount of accepted hours and expenses for your firm.We strongly encourage you to use this feature to ensure all of your time and expenes are accounted for. Instructions for submitting time and expenses on our new system

To submit time:

- Set up all employees on the system (See page 9)
- Click on timesheet form
- Select month and year to submit
- •Click on browse to locate your csv file
- Select csv file to be uploaded (MUST HAVE 6 COLUMNS OF INFO) •
- •Click submit
- •Screen with redirect you to incomplete submissions
- Click on the check mark to finalize submissions
- •Enter partner signature number
- Click submit time for review

To submit expense:

- Click on expense form
- Select case, month and year to submit
- Key in category amount and correlating page numbers for the expenses
- •Enter partner signature number
- Click submit
- Screen with redirect you to confirm expense submission
- Click on select file to locate your backup documentation for expenses •
- Click on submit for review

Once your submissions has been reviewed and posted you will receive a notification email. It the responsibility of your firm to keep submissions current.If you have no time and/or expense for a month please submit a zero submission.

If you are resubmitting a submission, please note that in the note section of the submission.

## **Case Cost Management SystemInstruction for time system**

Your time submission must be in csv format. This is a format within excel.When saving your file, change the file type from worksheet to csv (comma delimited)

## Your csv file should have the following 6 columns of data:

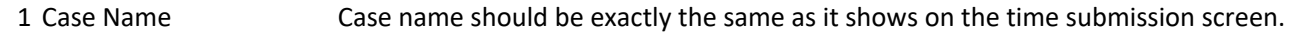

- 2 Date
- 3 Employee Code This is set up by employer when they set up the employee
- 4 Narrative/DescriptionNo more than 400 characters or approx 60 words
- 5 Task Code
- 6 Hours

No headings, footers or totals should be on the csv file, only the required data.

A sample csv file should look like the below and must have the correct data in each column

| mdl    | $6/1/2016$ abc  | No more than 400 characters or approx 60 words | 120 | 2.11           |
|--------|-----------------|------------------------------------------------|-----|----------------|
| mdl    | $6/2/2016$ abc  | No more than 400 characters or approx 60 words | 110 | $\mathbf{A}$   |
| case A | $6/3/2016$ abc  | No more than 400 characters or approx 60 words | 160 | -61            |
| case B | $6/5/2016$ abc  | No more than 400 characters or approx 60 words | 510 | $\overline{a}$ |
| mdl    | $6/5/2016$ abc  | No more than 400 characters or approx 60 words | 520 | 2.5            |
| mdl    | $6/5/2016$ abc  | No more than 400 characters or approx 60 words | 210 | 6.5            |
| mdl    | $6/15/2016$ abc | No more than 400 characters or approx 60 words | 310 |                |
| mdl    | $6/20/2016$ abc | No more than 400 characters or approx 60 words | 420 | 15             |
| mdl    | $6/22/2016$ abc | No more than 400 characters or approx 60 words | 420 | 12             |

#### EXPENSE SUBMISSION

Firm name

## Case

Month

SAMPLE

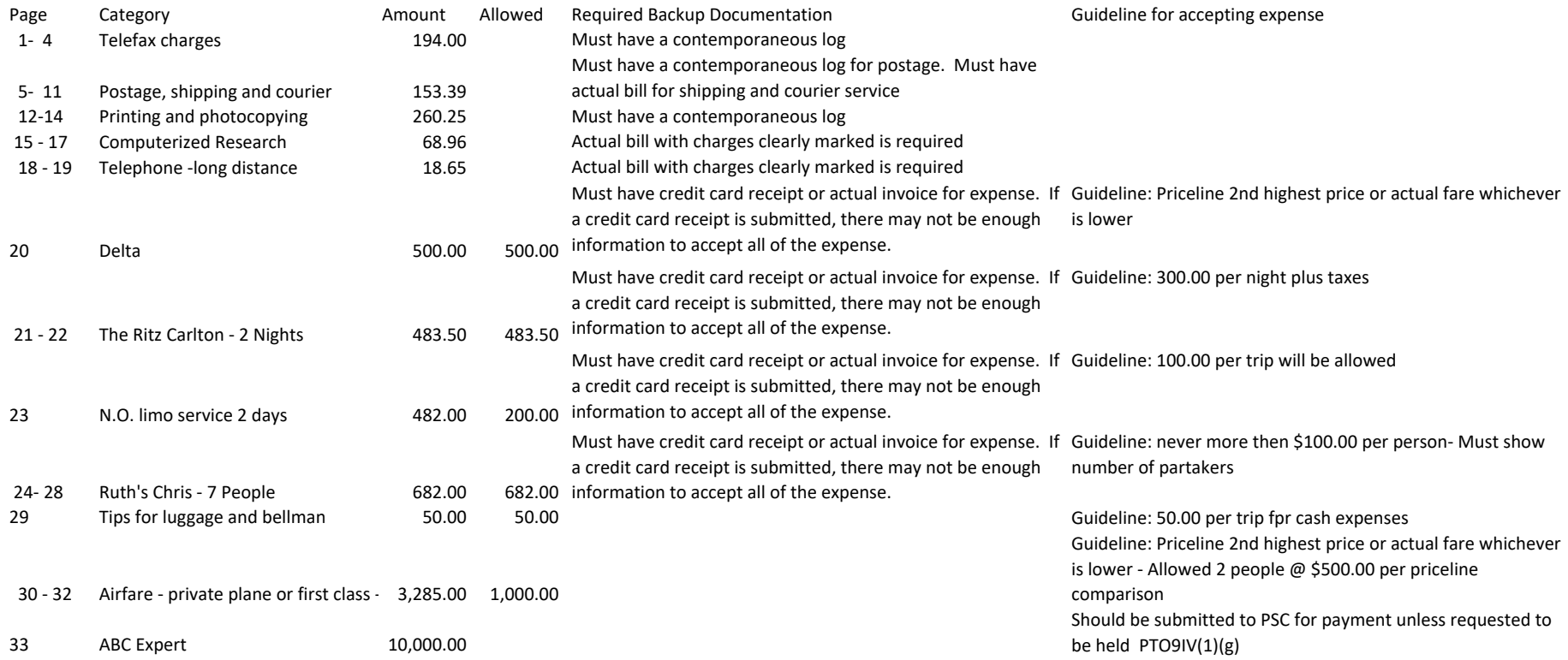

Total costs

An index is required for all expense submissions. The index must include vendor name, page number and amount of expense.All backup documentation should have page numbers.

## Firm NameMonth

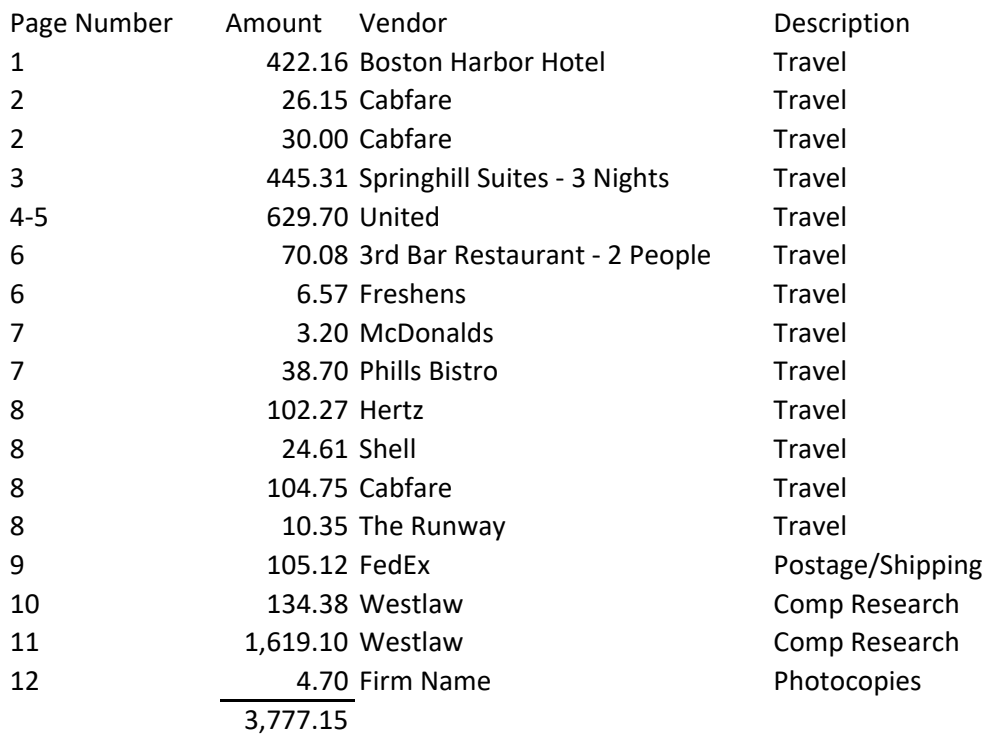

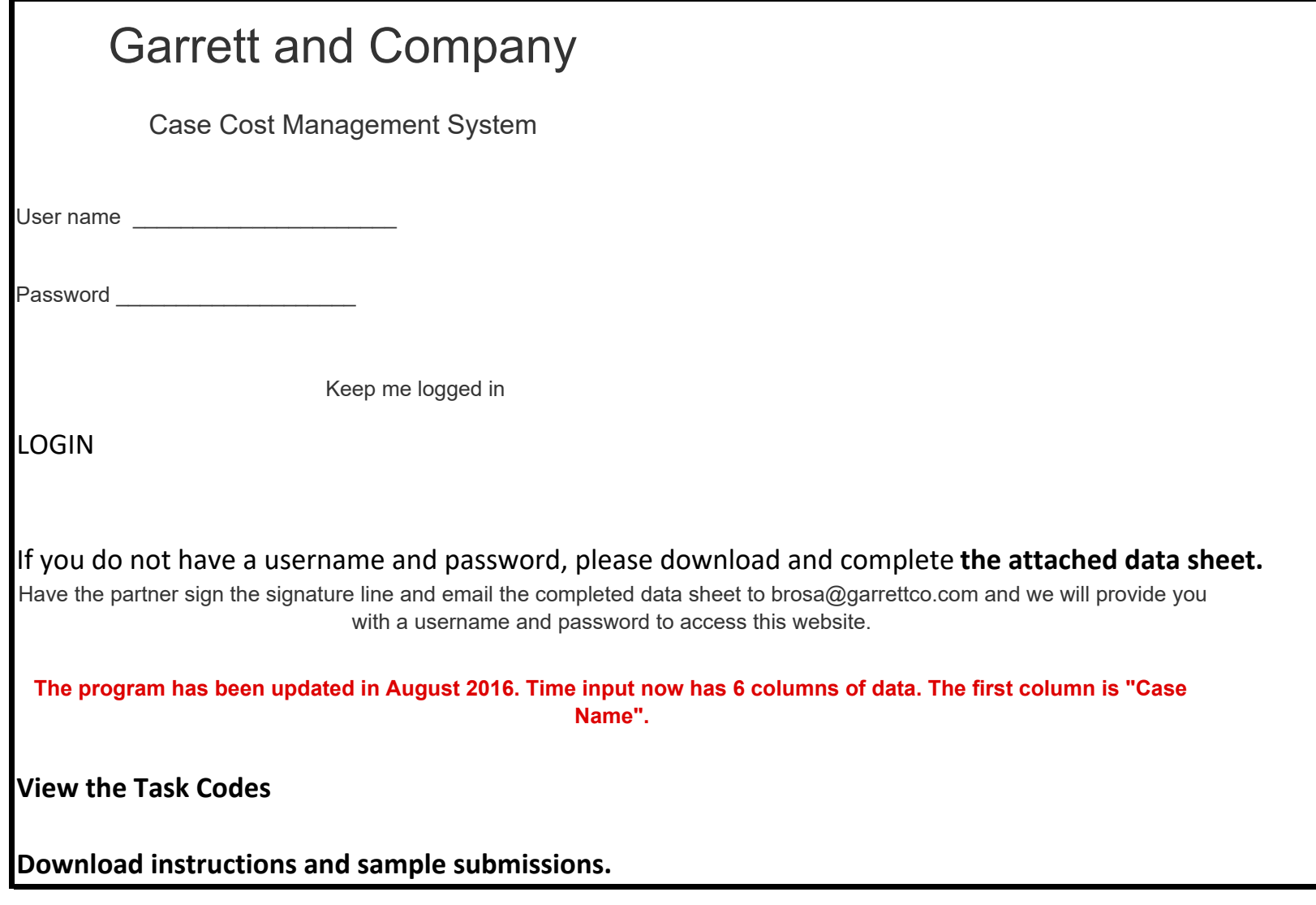

### 12/8/2016

Chinese Drywall | Garrett & Company

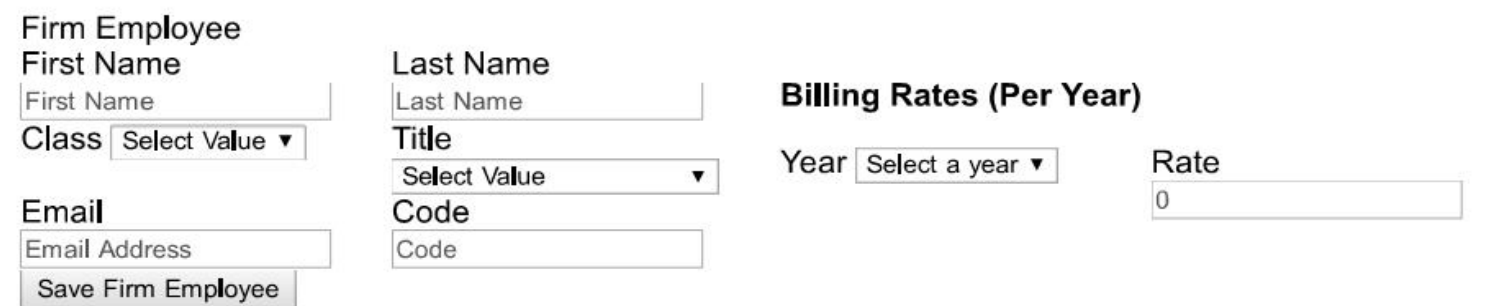

#### 12/8/2016

#### Chinese Drywall | Garrett & Company

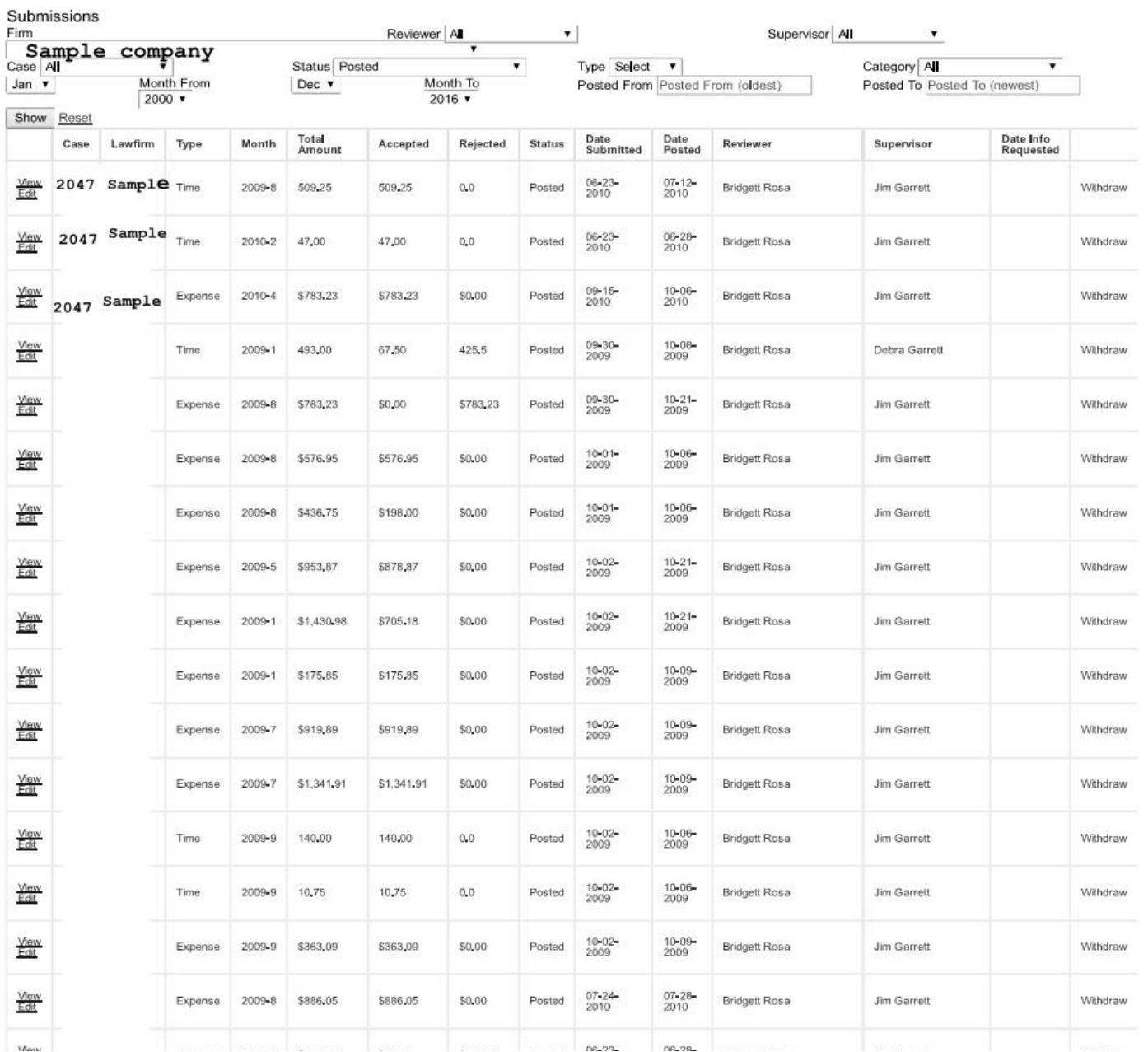

## TIME /Sample LAW FIRM LLC / MDL 2047 / AUG 2009Submission Dates

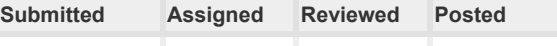

6/23/2010 6/24/2010 7/12/2010

**Reviewer:** Bridgett Rosa

**Supervisor:** Jim Garrett

## Time Submission Overview

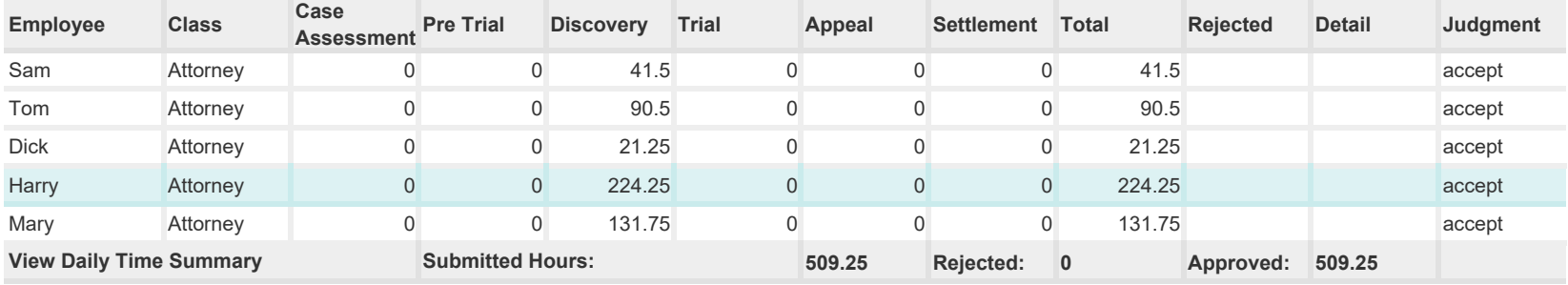

# Firm CommentsReviewer Comments

### **Review Notes**

There are no other public notes on this submission yet.

### **Internal Notes**

There are no other internal notes on this submission yet.

## Submission Documents

**File Name**

**\_0623081521\_001\_899.pdf**

(Before 2011 time was submitted by pdf not csv)

## Review Finalization

### **Date Info Requested:**

**Date Posted:** 07-12-2010

## EXPENSES / SAMPLE LAW FIRM LLC / MDL 2047 / AUG 2009 Submission Dates

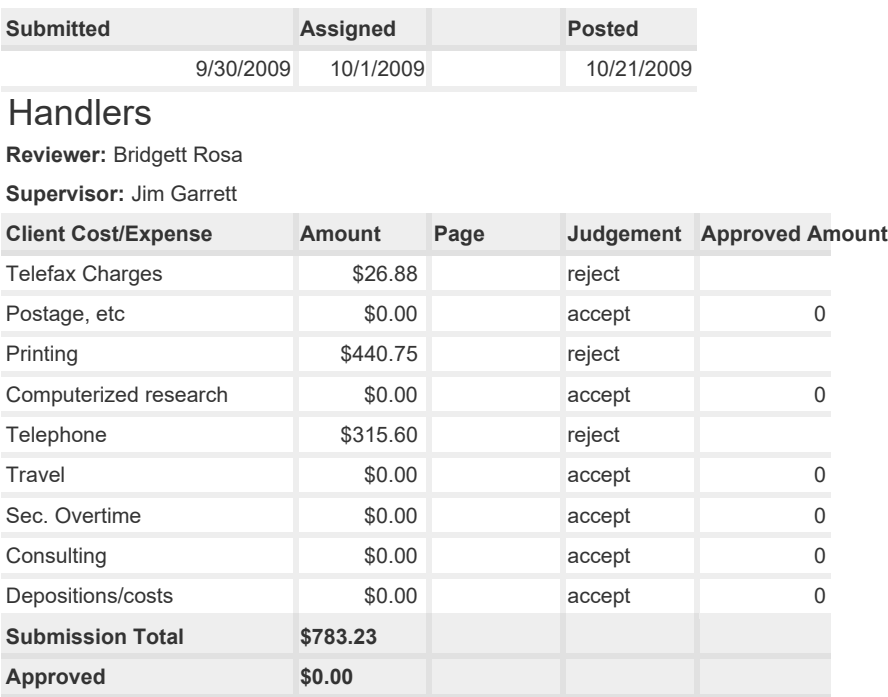

Firm Comments Reviewer Comments **Review Notes**

1. Travel expenses entered as Telephone expenses 2. Postage expenses entered as fax charges 3. Need to know why 14 books were purchased and 12 inhouse copies made.

## **Internal Notes**

There are no other internal notes on this submission yet.

## Submission Documents

**File Name**

**Sample Drywall time\_135.pdf**

**Date Posted:** 10-21-2009